# 使用路由對映支援多個池的NAT I

# 目錄

[簡介](#page-0-0) [必要條件](#page-0-1) [需求](#page-0-2) [採用元件](#page-0-3) [慣例](#page-0-4) [背景資訊](#page-1-0) [存取清單方法](#page-2-0) [主機1到主機2](#page-2-1) [主機1到主機3](#page-3-0) [路由對映方法](#page-3-1) [主機1到主機2](#page-4-0) [主機1到主機3](#page-4-1) [相關資訊](#page-5-0)

# <span id="page-0-0"></span>簡介

本檔案將說明使用存取清單與路由對應如何變更網路位址轉譯(NAT)的功能。 有關NAT的詳細資訊 ,請參閱[Cisco IOS NAT](//www.cisco.com/en/US/tech/tk648/tk361/tk438/tsd_technology_support_sub-protocol_home.html)。

# <span id="page-0-1"></span>必要條件

## <span id="page-0-2"></span>需求

本文件沒有特定需求。

### <span id="page-0-3"></span>採用元件

本文中的資訊係根據以下軟體和硬體版本:

- Cisco 2500系列路由器。
- Cisco IOS®軟體版本12.3(3)。

本文中的資訊是根據特定實驗室環境內的裝置所建立。文中使用到的所有裝置皆從已清除(預設 )的組態來啟動。如果您的網路正在作用,請確保您已瞭解任何指令可能造成的影響。

## <span id="page-0-4"></span>慣例

如需文件慣例的詳細資訊,請參閱[思科技術提示慣例。](//www.cisco.com/en/US/tech/tk801/tk36/technologies_tech_note09186a0080121ac5.shtml)

# <span id="page-1-0"></span>背景資訊

NAT 只在需要建立轉換專案時使用存取清單和路由對應。如果已存在與流量匹配的轉換條目,則將 使用轉換條目;不會查閱任何存取清單或路由對映。使用訪問清單或路由對映的區別在於要建立的 轉換條目的型別。

### 路由對映

當NAT使用路由對映決定建立轉換條目時,它總是建立「完全擴展」轉換條目。此轉換條目將包含 內部和外部(本地和全域性)地址條目以及任何TCP或UDP埠資訊。請參[閱NAT:本地和全域性定義](//www.cisco.com/en/US/tech/tk648/tk361/technologies_tech_note09186a0080094837.shtml) 以瞭解有關內部和外部(本地和全域性)地址的詳細資訊。

### 存取清單(無過載)

當NAT使用訪問清單來決定建立轉換條目時,它會建立一個「簡單」的轉換條目。此「簡單」條目 將僅包含內部或外部的本地和全域性IP地址條目,具體取決於配置的是ip nat inside命令還是ip nat outside命令。此外,它不會包含任何TCP或UDP埠資訊。

### 存取清單(含過載)

當NAT使用訪問清單並且也指定了過載時,NAT將建立「完全擴展」轉換條目。(請參<mark>閣附</mark>註1)。 該 操作與路由對映情況類似,不同之處在於路由對映有一些附加功能。如需詳細資訊,請參閱附<mark>註2。</mark> 通過選擇以下連結之一,您可以看到簡單的NAT轉換條目和完全擴展的NAT轉換條目的示例:

● [簡單NAT轉換條目](#page-2-1)

● [完全擴展NAT轉換條目](#page-4-0)

以下網路圖示例說明了通過NAT使用路由對映和訪問清單的區別:

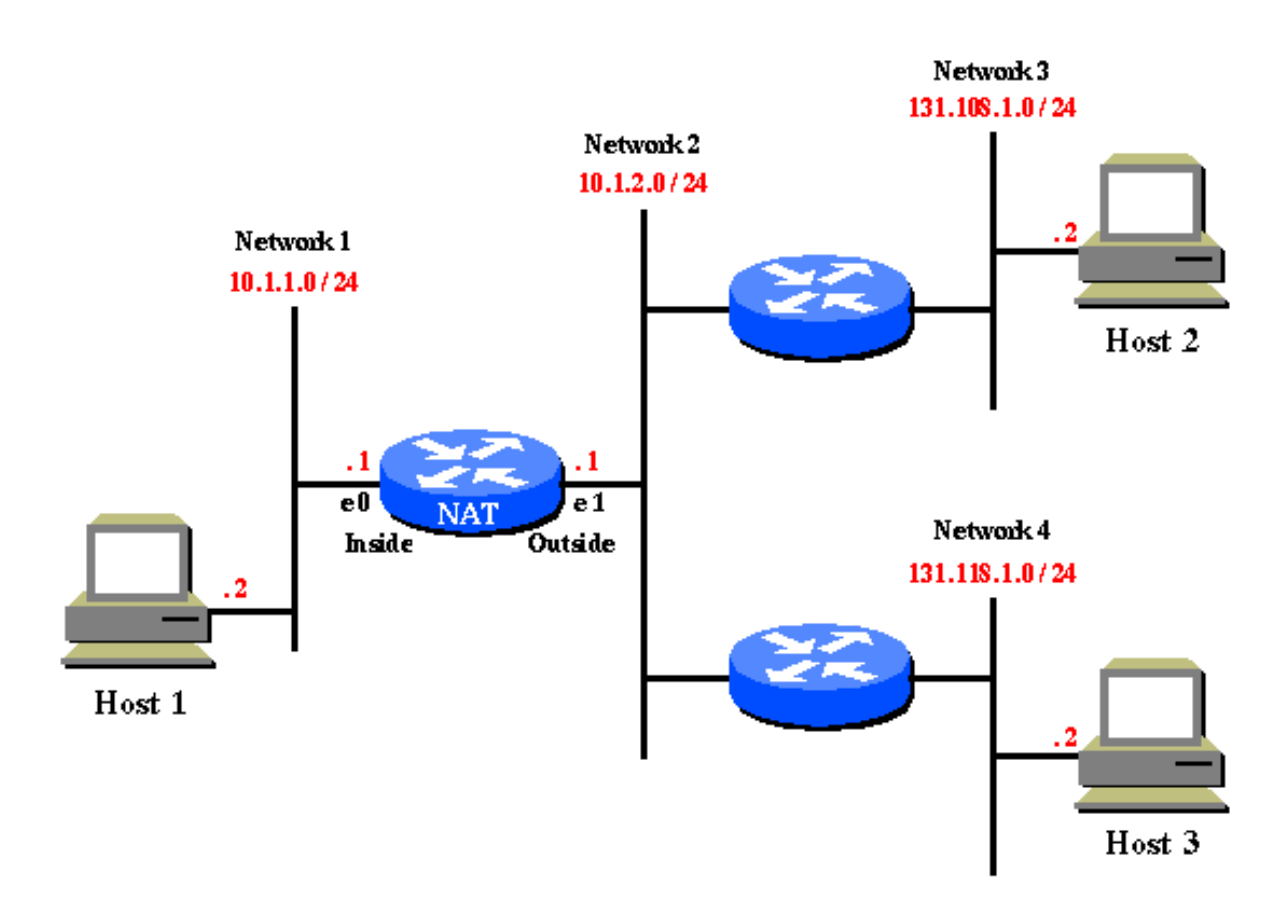

在此示例網路圖中,需要將10.1.1.0上的主機轉換為以下內容:

- 131.108.2.0(轉到131.108.1.0時)
- 131.118.2.0(轉到131.118.1.0時)

# <span id="page-2-0"></span>存取清單方法

使用訪問清單方法,可以執行以下操作來轉換10.1.1.0上的主機:

ip nat pool pool108 131.108.2.1 131.108.2.254 prefix-length 24

*!--- Defines a pool of global addresses to be allocated as needed.* ip nat pool pool118 131.118.2.1 131.118.2.254 prefix-length 24 ip nat inside source list 108 pool pool108 *!--- Establishes dynamic source translation, specifying the !--- access list defined below.* ip nat inside source list 118 pool pool118 interface ethernet0 ip address 10.1.1.1 255.255.255.0 ip nat inside *!--- Marks the interface as connected to the inside.* interface ethernet1 ip address 10.1.2.1 255.255.255.0 ip nat outside *!--- Marks the interface as connected to the outside.* access-list 108 permit ip 10.1.1.0 0.0.0.255 131.108.1.0 0.0.0.255 *!--- Defines the access-list mentioning those addresses !--- that are to be translated.* access-list 118 permit ip 10.1.1.0 0.0.0.255 131.118.1.0 0.0.0.255

請參閱[IP定址和服務命令](//www.cisco.com/en/US/docs/ios/12_3/ipaddr/command/reference/ip1_i2g.html)以瞭解有關這些命令的更多資訊。

### <span id="page-2-1"></span>主機1到主機2

以下是Host 1 Telnet到Host 2時發生的情況。

由於NAT使用訪問清單來匹配此流量,因此會建立一個簡單的轉換條目,該條目僅包含內部轉換資 訊,而不包含協定或埠資訊:

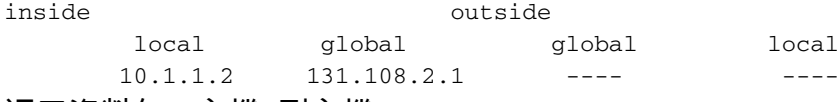

#### 返回資料包:主機2到主機1:

Packet on (Network 2) s:131.108.1.2(23) d:131.108.2.1(1024) Packet on (Network 1) s:131.108.1.2(23) d:10.1.1.2(1024) (after NAT)

### <span id="page-3-0"></span>主機1到主機3

有了上述簡單轉換後,下面是主機1同時通過Telnet連線到主機3時發生的情況:

Packet on (Network 1) s:10.1.1.2(1025) d:131.118.1.2(23)

Packet on (Network 2) s:131.108.2.1(1025) d:131.118.1.2(23) (after NAT)

您可以看到存在問題。從10.1.1.0主機到131.118.1.0主機的資料包應轉換為131.118.2.0,而非 131.108.2.0。發生這種情況的原因是10.1.1.2 <—> 131.108.2.1已經有一個NAT轉換條目,該條目 也匹配主機1和主機3之間的流量。因此,將使用此轉換條目,而不檢查訪問清單108和118。

當NAT轉換表中存在簡單的轉換條目時,任何外部主機上的任何外部使用者都可以使用該條目將資 料包傳送到主機1,只要外部使用者使用主機1的內部全域性地址(131.108.2.1)。通常,需要靜態 NAT轉換才能允許此操作。

## <span id="page-3-1"></span>路由對映方法

使用路由對映是配置本文檔中示例的正確方法。使用路由對映方法,可以執行以下操作來轉換 10.1.1.0上的主機:

ip nat pool pool-108 131.108.2.1 131.108.2.254 prefix-length 24 ip nat pool pool-118 131.118.2.1 131.118.2.254 prefix-length 24

ip nat inside source route-map MAP-108 pool pool-108

 *!--- Establishes dynamic source translation, specifying !--- the route-map MAP-108 which is defined below.* ip nat inside source route-map MAP-118 pool pool-118 *!--- Establishes dynamic source translation, specifying the route-map MAP-118. !--- Here, the route-maps are consulted instead of !--- access-lists (as in the previous case).* interface ethernet0 ip address 10.1.1.1 255.255.255.0 ip nat inside interface ethernet1 ip address 10.1.2.1 255.255.255.0 ip nat outside access-list 108 permit ip 10.1.1.0 0.0.0.255 131.108.1.0 0.0.0.255 access-list 118 permit ip 10.1.1.0 0.0.0.255 131.118.1.0 0.0.0.255 route-map MAP-108 permit 10 *!--- Defines the Route-map MAP-108.* match ip address 108 *!--- Specifies the criteria for translation. Here, the IP !-- address mentioned in the access-list 108 is translated. !--- The translation is defined in the !---* **ip nat inside source route-map MAP-108 pool pool-108** command.

#### route-map MAP-118 permit 10

 *!--- Defines the Route-map MAP-108.* match ip address 118 *!--- The IP address mentioned in the access-list 118 is translated. !--- The translation is defined in the !---* **ip nat inside source route-map MAP-118 pool pool-118** command.

請參閱[IP定址和服務命令](//www.cisco.com/en/US/docs/ios/12_3/ipaddr/command/reference/ip1_i2g.html)以瞭解有關這些命令的更多資訊。

### <span id="page-4-0"></span>主機1到主機2

以下是在主機1通過Telnet連線到主機2時發生的情況:

Packet on (Network 1) s:10.1.1.2(1024) d:131.108.1.2(23)

Packet on (Network 2) s:131.108.2.1(1024) d:131.108.1.2(23) (after NAT)

在這種情況下,由於NAT使用路由對映來匹配要轉換的流量,因此NAT將建立一個完全擴展的轉換 條目,其中包括內部和外部轉換資訊:

 inside outside local global global local 10.1.1.2:1024 131.108.2.1:1024 131.108.1.2:23 131.108.1.2:23 返回資料包:主機2到主機1:

Packet on (Network 2) s:131.108.1.2(23) d:131.108.2.1(1024) Packet on (Network 1) s:131.108.1.2(23) d:10.1.1.2(1024) (after NAT)

### <span id="page-4-1"></span>主機1到主機3

#### 現在,主機1將封包傳送到主機3時,會顯示以下情況:

Packet on (Network 1) s:10.1.1.2(1025) d:131.118.1.2(23)

Packet on (Network 2) s:131.118.2.1(1025) d:131.118.1.2(23) (after NAT)

轉換工作正常,因為(N1)上的資料包與用於主機1到主機2流量的完全擴展轉換條目不匹配。由於現 有轉換不匹配,NAT為主機1到主機3的流量建立另一個轉換條目。

以下是NAT路由器上的完全擴展轉換條目:

inside outside local global global local 10.1.1.2:1024 131.108.2.1:1024 131.108.1.2:23 131.108.1.2:23 10.1.1.2:1025 131.118.2.1:1025 131.118.1.2:23 131.118.1.2:23 因為NAT轉換表有兩個完整條目,所以它將正確轉換從同一源發往兩個不同目標的流量。

與通過訪問清單建立的簡單轉換條目不同,通過路由對映建立的完全擴展轉換條目不能被任何其他 外部使用者用來將資料包傳送到主機1。需要靜態NAT轉換才能允許此操作。

#### <span id="page-4-2"></span>附註1

對於過載的訪問清單,其配置類似於無過載情況下的訪問清單。例外情況是,您需要將關鍵字 overload新增到ip nat inside source list 108 pool pool108和ip nat inside source list 118 pool pool118命令中。

#### <span id="page-4-3"></span>附註2

使用路由對映的優勢在於,在match命令下,您可以擁有除源IP地址以外的更多選項。例如,在 route-map下,可以指定match interface或match ip next-hop。通過使用路由對映,您可以指定資料 包轉發到的IP地址以及介面或下一跳地址。因此,如果使用者多宿主到不同的ISP,則使用NAT路由 對映。

# <span id="page-5-0"></span>相關資訊

- [NAT 能夠將路由對應與靜態轉譯搭配使用](//www.cisco.com/en/US/docs/ios/12_2t/12_2t4/feature/guide/ftnatrt.html?referring_site=bodynav)
- [Cisco IOS網路位址轉譯](//www.cisco.com/en/US/tech/tk648/tk361/tk438/tsd_technology_support_sub-protocol_home.html?referring_site=bodynav)
- [配置網路地址轉換](//www.cisco.com/en/US/docs/ios/12_2/ip/configuration/guide/1cfipadr.html#wp1042290?referring_site=bodynav)
- [NAT:本地和全域性定義](//www.cisco.com/en/US/tech/tk648/tk361/technologies_tech_note09186a0080094837.shtml?referring_site=bodynav)
- [適用於定址和服務的思科IOS IP命令參考,版本12.3](//www.cisco.com/en/US/docs/ios/12_3/ipaddr/command/reference/ipras_r.html?referring_site=bodynav)
- [技術支援與文件 Cisco Systems](//www.cisco.com/cisco/web/support/index.html?referring_site=bodynav)